# **CentOS 7 Terminator Kurulumu**

**yazar: Emine KOÇ 2015**

## **Table of Contents**

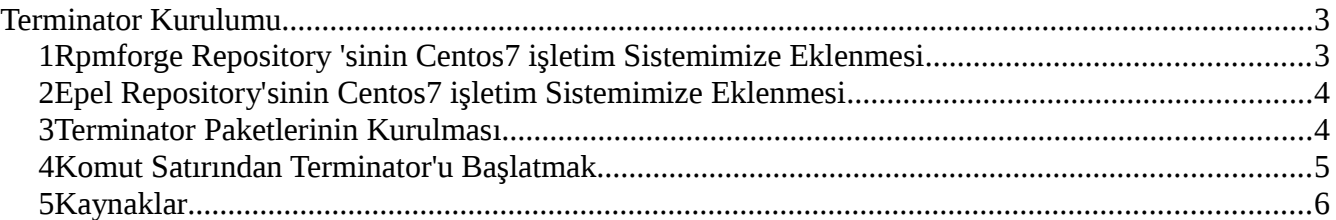

#### <span id="page-2-0"></span>**Terminator Kurulumu**

Centos 7 işletim sistemiyle birlikte gelen Terminal uygulaması bizim için klasik bir terminal ekranın dışına çıkamamaktadır. Bizim ileri seviye sistem yöneticisi olma yolunda çalışırken aynı ekranda birden fazla iş yapar hale gelmek için daha yetenekli bir terminale ihtiyacımız var. Bunun için Python ile geliştirilmiş **Terminator** isimli bir uygulayı kurarak denemeye karar verdik.

Centos7 işletim sisteminin repositorylerine henüz girmemiş olan uygulamayı yüklerken izlediğim yöntemler aşağıda ekran görüntüleriyle birilikte anlatılmıştır.

Yapılması gereken işlemler aşağıda listelenmiştir.

#### <span id="page-2-1"></span>*1 Rpmforge Repository 'sinin Centos7 işletim Sistemimize Eklenmesi*

Centos7 kendi barındırdığı default Repolarda Terminator uygulaması olmadığı için extra Centos7 uyumlu repositorylerinde eklenmesi bizim içiin terminatoru kurmada kolaylık sağlayacaktır.

İlk iş root yetkisine geçiş yapmak. Bunun için;

#### \$ sudo su

Bu komuttan sonra Root şifremiz bize sorulacak ve doğru girdiğimiz taktirde root yetkisine sahip olacağız böylelikle Repository eklerken sıkıntı yaşamayacağız.

Sonra **wget** ile rpmforge..rpm paketini indireceğiz ve **rpm** ile kuracağız; # wget [http://pkgs.repoforge.org/rpmforge-release/rpmforge-release-0.5.3-](http://pkgs.repoforge.org/rpmforge-release/rpmforge-release-0.5.3-1.el7.rf.x86_64.rpm) [1.el7.rf.x86\\_64.rpm](http://pkgs.repoforge.org/rpmforge-release/rpmforge-release-0.5.3-1.el7.rf.x86_64.rpm)

 $#$  rpm -Uvh rpmforge-release-0.5.3-1.el7.rf.x86\_64.rpm

Kaynak [1]

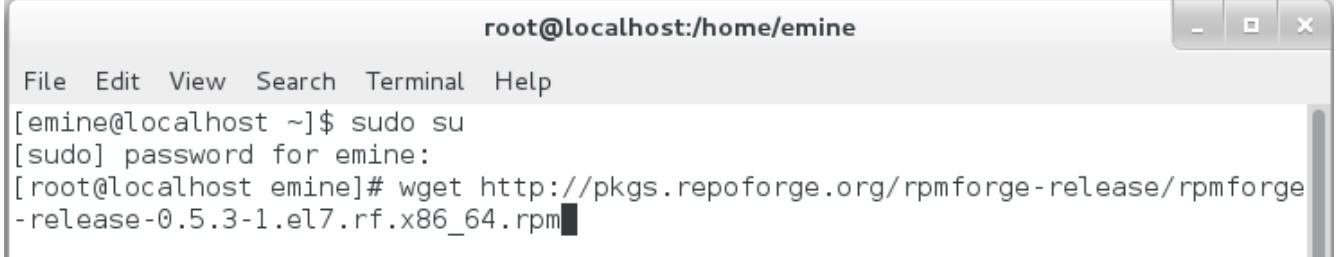

[root@localhost emine]# rpm -Uvh rpmforge-release-0.5.3-1.el7.rf.x86\_64.rpm

**Figure 1 : Komut Satırında RPM paketinin indirilmesi ve Kurulması**

www.camalan.net

#### <span id="page-3-0"></span>*2 Epel Repository'sinin Centos7 işletim Sistemimize Eklenmesi*

Rpmforge repositorysinin eklenmesi bizim epel repositorysini eklememize kolaylık sağladı ve direk yum komutu ile kurabilir hale geldik.

\$ sudo yum install epel-release

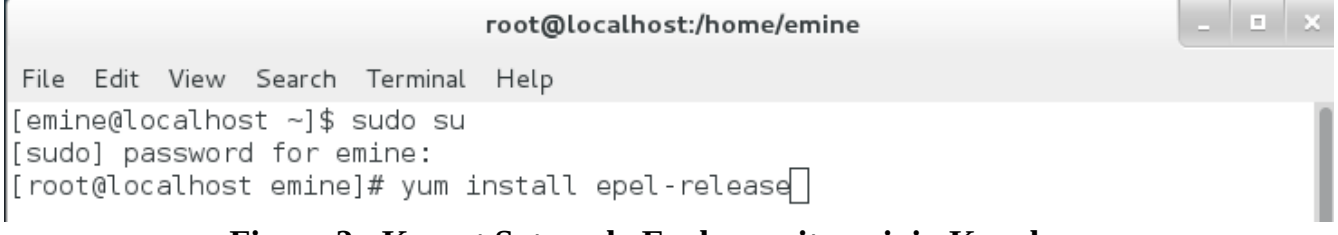

#### **Figure 2 : Komut Satırında Epel repositorysinin Kurulması**

#### *3 Terminator Paketlerinin Kurulması*

<span id="page-3-1"></span>Terminator uygulamasının rpm paketinin bulunduğu siteden [2] indirerek kuruyoruz.

Paket adresi : [http://li.nux.ro/download/nux/dextop/el7/x86\\_64/terminator-0.97-6.el7.nux.noarch.rpm](http://li.nux.ro/download/nux/dextop/el7/x86_64/terminator-0.97-6.el7.nux.noarch.rpm)

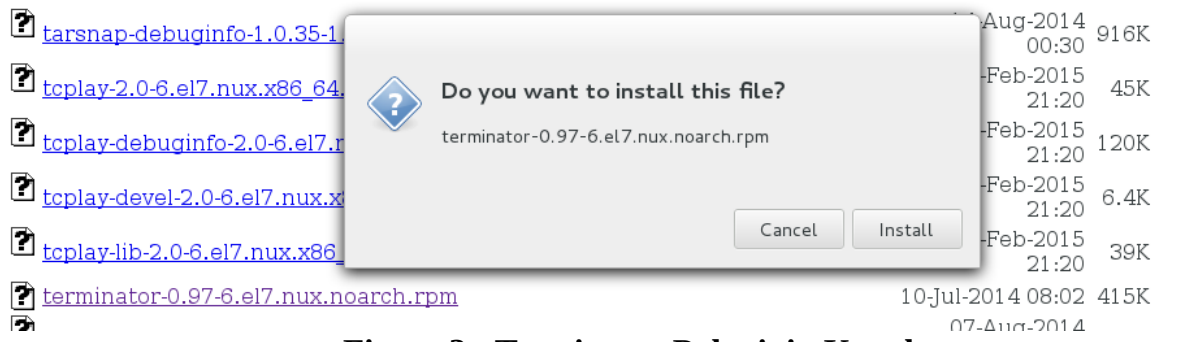

**Figure 3 : Terminator Paketinin Kurulması**

#### Şubat.2015 Centos 7 ~ Terminator Kurulumu Emine KOÇ

U

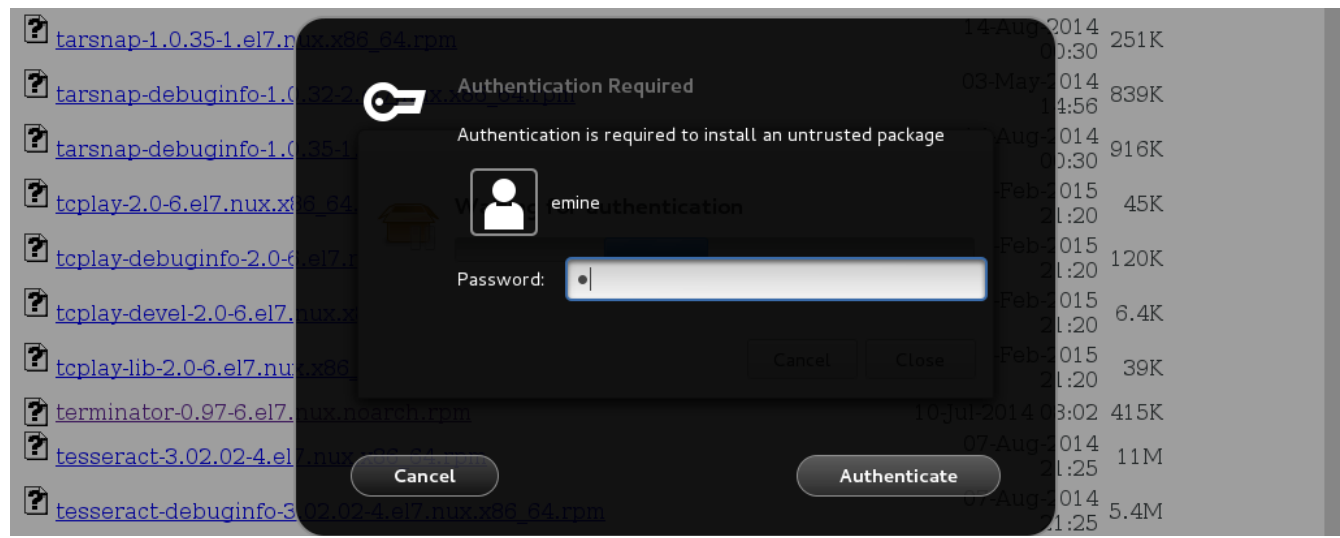

**Figure 4 : Paketi Yüklemek İçin Şifre Girilmesi**

## <span id="page-4-0"></span>*4 Komut Satırından Terminator'u Başlatmak*

 $\vert$ [root@localhost emine]# terminator $\vert$ 

Komut Satırından Terminator'u çalıştırmak için terminalden terminator yazıp başlatabilirsiniz.

| 田                         |                                  | root@localhost:/home/emine 126x21                   |  |
|---------------------------|----------------------------------|-----------------------------------------------------|--|
| [root@localhost emine]#   |                                  |                                                     |  |
|                           |                                  |                                                     |  |
|                           |                                  |                                                     |  |
|                           |                                  |                                                     |  |
|                           |                                  |                                                     |  |
|                           |                                  |                                                     |  |
|                           |                                  |                                                     |  |
|                           |                                  |                                                     |  |
|                           |                                  |                                                     |  |
|                           |                                  |                                                     |  |
|                           |                                  |                                                     |  |
|                           |                                  |                                                     |  |
|                           |                                  |                                                     |  |
|                           |                                  |                                                     |  |
|                           |                                  |                                                     |  |
|                           |                                  |                                                     |  |
|                           |                                  |                                                     |  |
|                           |                                  |                                                     |  |
| 田                         | root@localhost:/home/emine 62x20 | $\mathbbmss{H}$<br>root@localhost:/home/emine 61x20 |  |
| [root@localhost emine]# 0 |                                  |                                                     |  |
|                           |                                  |                                                     |  |
|                           |                                  |                                                     |  |
|                           |                                  |                                                     |  |
|                           |                                  |                                                     |  |
|                           |                                  |                                                     |  |
|                           |                                  |                                                     |  |
|                           |                                  |                                                     |  |
|                           |                                  |                                                     |  |
|                           |                                  |                                                     |  |
|                           |                                  |                                                     |  |
|                           |                                  |                                                     |  |
|                           |                                  |                                                     |  |

**Figure 5 : Terminator Ekranı**

## <span id="page-5-0"></span>*5 Kaynaklar*

- [1]<http://www.tecmint.com/enable-rpmforge-repository/>
- [2] [http://li.nux.ro/download/nux/dextop/el7/x86\\_64/](http://li.nux.ro/download/nux/dextop/el7/x86_64/)

www.camalan.net